## **ARA RAPOR**

Son Günsonu işlemlerinden itibaren Satış, İade, İptal gibi işlemleri listeleyen bilgilendirme amaçlı bir rapordur. POS cihazı üzerinde bulunan ana menüyü açan tuşa basınız.

Aşağı ve yukarı yön ok tuşları ile menüden **"İşyeri Menü"**yü seçip **GİRİŞ (yeşil)** tuşuna basınız.

**1**

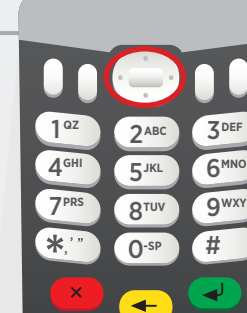

## **FONKSİYON MENÜ**

**3**

**1. İŞYERİ MENÜ 2.OPERATÖR MENÜ** 

**2**

Aşağı ve yukarı yön ok tuşları ile **"Ara Rapor"** seçilerek bir önceki Günsonu'ndan itibaren yapılan işlemlerin rapor dökümü basılır.

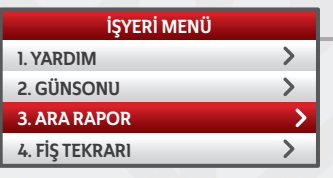

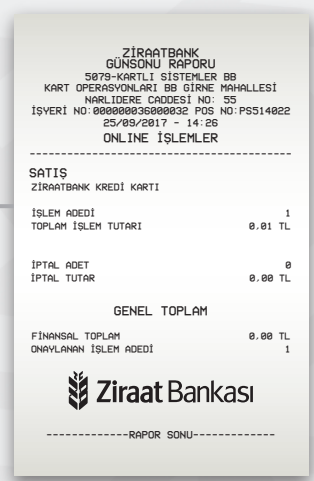